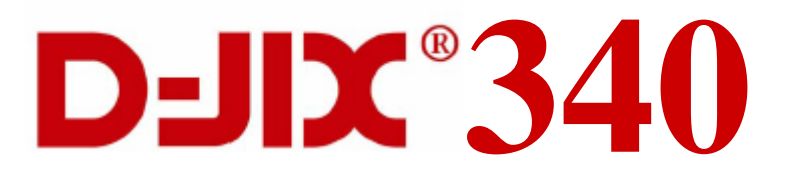

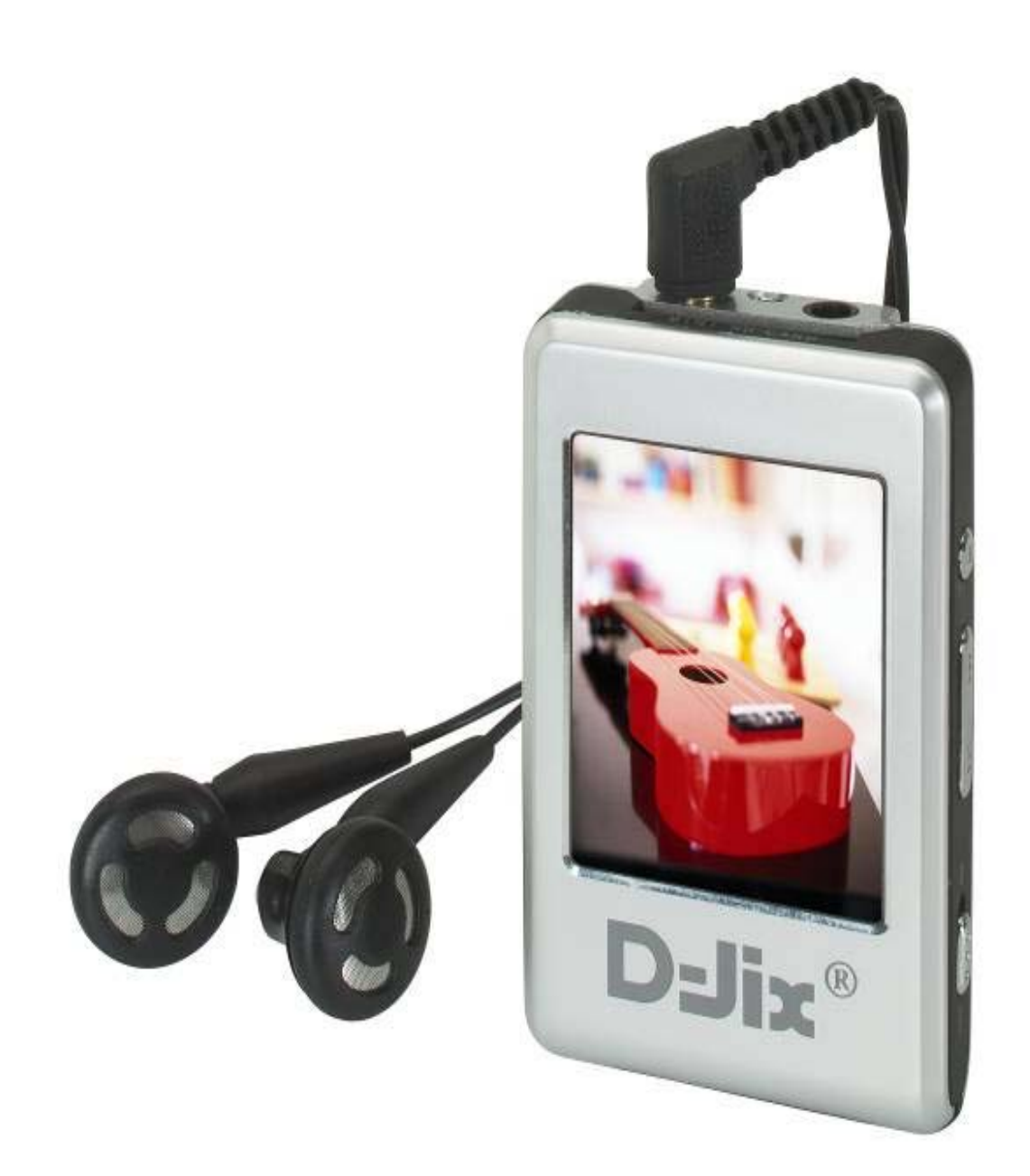

# **D-JIX**<sup>\*</sup>340

## **Sommaire**

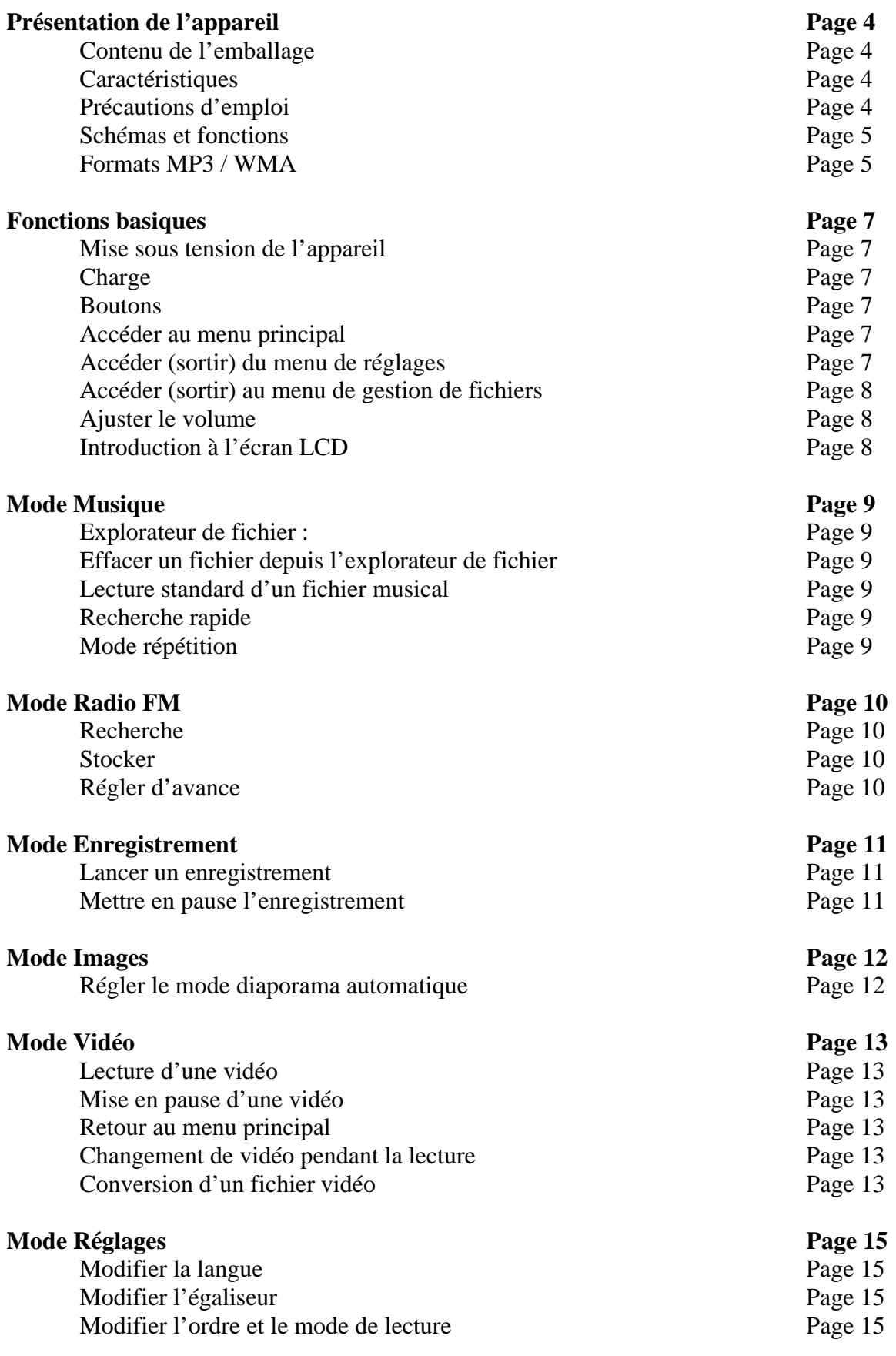

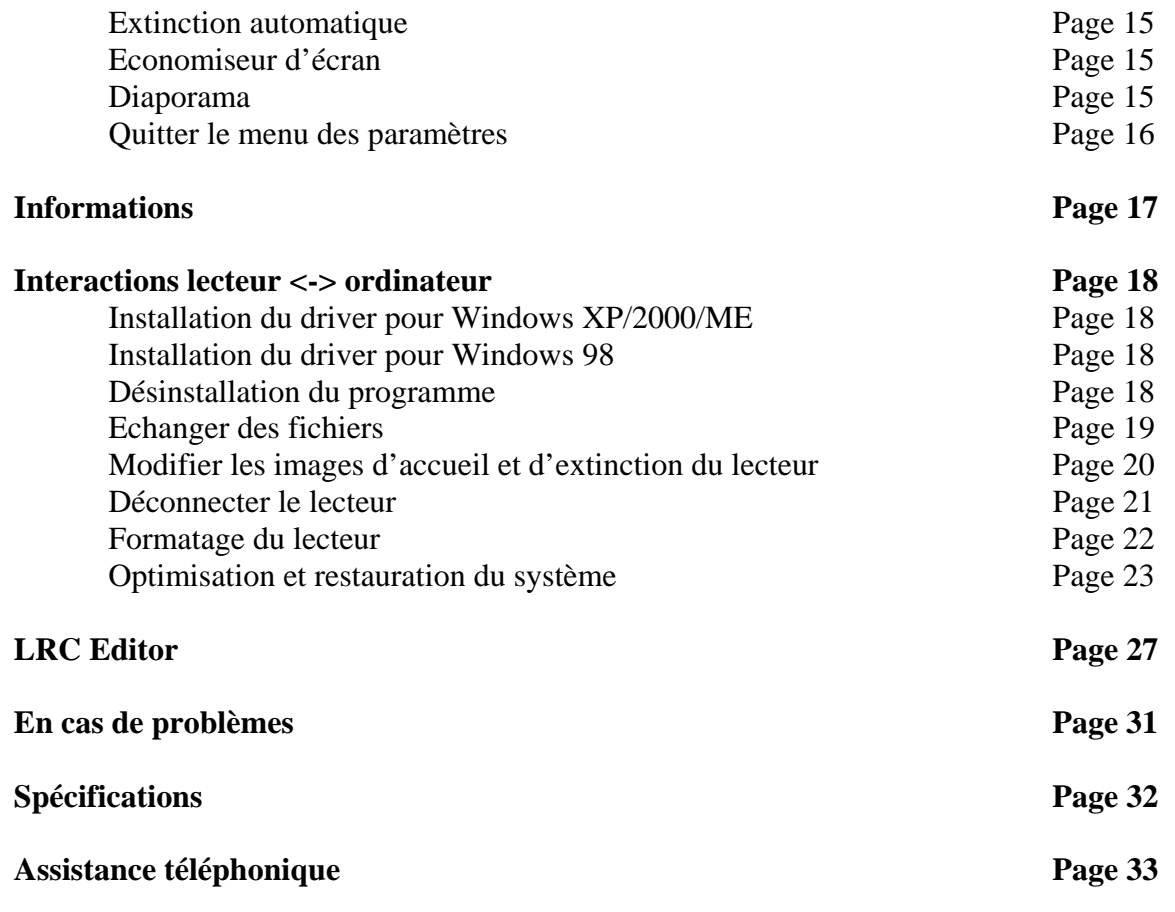

# **Présentation de l'appareil :**

**Contenu de l'emballage :** 

- **Une unité**
- **Des écouteurs**
- **Un câble de connexion USB**
- **Un tour de cou**
- **Un Cd d'installation**
- **Un manuel d'utilisateur**

Vérifiez le contenu de l'emballage et contactez votre revendeur s'il manque un accessoire.

# **Caractéristiques**

- Lecture MP3 / WMA
- Touches tactiles
- Ecran OLED 65000 couleurs
- Enregistrement dictaphone haute qualité
- Lecture de fichiers vidéo
- Codecs supportés :

Audio : MP3 / WMA

- Vidéo : MTV (extension .smv)
- Enregistrement sur entrée ligne
- Fonction Ebook (lecture de fichiers textes .txt)
- Mémoire Flash (capacité variable selon modèle)
- Périphérique de stockage de masse
- Lecteur de cartes mémoire MMC / mini SD
- Affichage des étiquettes ID3 (titre, artiste et album du fichier musical écouté)
- 5 modes d'égaliseurs différents
- Mode répétition
- Charge par branchement USB ou par prise secteur
- Batterie rechargeable intégrée Li ion
- Navigation par dossiers

# **Précautions d'emploi**

Merci de lire ces précautions avant le premier usage de l'appareil. Tout problème survenant alors que l'utilisateur n'a pas lu au préalable ces précautions ne relèvera pas de la responsabilité de **D**JIX.

- Ne pas utiliser l'unité pour d'autres fonctions que celles décrites dans le manuel.
- Ne pas faire subir à l'unité de chocs violents ou de secousses violentes, sous peine de lui causer de sérieux dysfonctionnements.
- Ne pas utiliser, ou placer, l'unité dans des lieux trop chauds, trop humides, ou fortement magnétiques.
- Ne pas mouiller l'unité. Ceci pourrait causer de graves pannes irréversibles. Si par mégarde, l'unité est mouillée, la sécher avec une serviette sèche, et contacter le service après vente.
- Lorsque des matériaux se trouvent sur l'appareil, l'essuyer avec une serviette ou un vêtement doux. Ne pas nettoyer l'unité avec des solvants inflammables tels que l'alcool, le benzène, des diluants, etc.
- Ne pas démonter et remonter l'unité par vous-même ; dans le cas contraire, la garantie ne pourrait plus s'appliquer à l'appareil.
- Ne pas débrancher les écouteurs ou les câbles en tirant sur le fil. Ceci pourrait causer une rupture interne au niveau du fil.
- Ne pas secouer l'appareil ou lui infliger des chocs, alors qu'il est connecté à un ordinateur.
- Recharger les batteries au maximum.
- En cas de pertes de données sauvegardées dans l'appareil, dues à une erreur de manipulation de l'utilisateur, ou à une panne de l'unité, ne pourra pas être tenu pour responsable, et n'aura pas à compenser les pertes occasionnées.
- Si l'interrupteur « **OFF** » est enclenché, le lecteur ne peut pas…fonctionner.
- Débloquer l'interrupteur « **OFF** ».
- **L'utilisation prolongée du baladeur à forte puissance peut endommager l'oreille de l'utilisateur et provoquer des pertes auditives.**
- Ne pas utiliser les écouteurs pendant que vous conduisez.
- Eviter de régler les écouteurs au volume maximal lorsque vous marchez dans la rue.
- Température d'utilisation : 0-40°C

## **Schémas et fonctions**

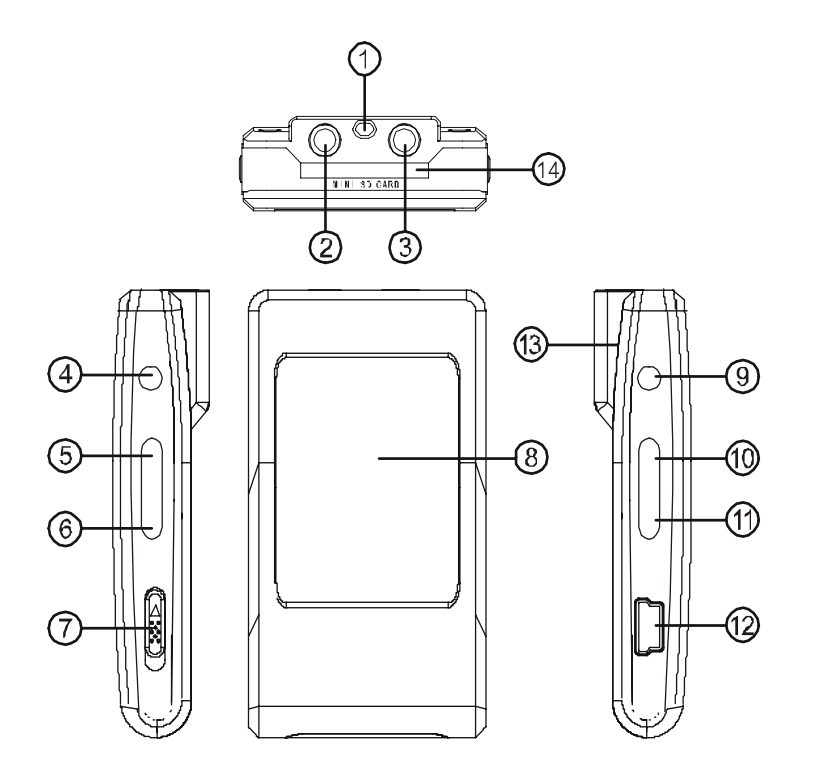

- **1** Trou pour câble de transport
- **2** Prise casque
- **3** Prise casque
- **4** Menu + autres fonctions
- 5 Avance rapide<br>6 Retour rapide
- **6** Retour rapide
- **7** Power
- **8** Ecran LCD
- **9** Play/pause/stop/ off
- **10** Volume+
- **11** Volume -
- **12** Interface USB
- **13** Microphone
- **14** Interface pour mémoire Mini SD

## **Formats MP3 / WMA**

- Qu'est ce que le format MP3 : MP3 est l'extension et le nom généralement donné aux fichiers sonores encodés au format de compression MPEG Audio Layer 3. Ce format a pour capacité de compression des fichiers à un facteur 1/12 pour une très faible altération du son, qui demeure ainsi proche de la qualité CD.
- Qu'est ce que le format WMA ? Une alternative populaire au MP3, est le format propriétaire de chez Microsoft : le WMA (Windows media file). Ce format peut compresser les fichiers audio jusqu'à un facteur 1/24, moyennant une réduction notable de la qualité sonore.

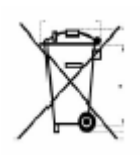

#### **Fonctions basiques :**

1) Mise sous tension de l'appareil

Sous tension : Appuyer sur la touche  $\blacktriangleright$ <sup>1</sup>, pour allumer l'appareil. L'appareil affiche alors le menu principal.

Hors tension : Appuyer sur la touche  $\blacktriangleright$ II (à peu près 5 secondes) pour éteindre l'appareil.

2) Charge

Quand l'indicateur de batterie de l'écran LCD affiche  $\Box$ , vous devez charger l'appareil au plus vite.

L'appareil a deux niveaux de charge différents.

a) Vous pouvez charger l'appareil par l'intermédiaire du câble USB que celui-ci soit allumé ou éteint n'a pas d'importance.

b) Vous pouvez charger l'appareil par l'intermédiaire du chargeur mural.

#### **Important :**

Essayer d'éteindre le lecteur lorsque vous ne l'utilisez pas. Ceci dans un souci d'économie de batterie.

Boutons :

- : Mise sous tension/hors tension/lecture/stop/pause
- : suivant/avance rapide/augmenter le volume/déplacement dans un menu
- : précédent/retour rapide/diminuer le volume/ déplacement dans un menu
- **M** : sélection/accéder au menu/ lancement ou arrêt d' un enregistrement

Trois sortes de menus différents sont disponibles :

Le menu principal : Accéder aux différentes fonctions proposés par le lecteur.

Le menu de réglages : Régler les paramètres de lecture.

Le menu de gestion : Accéder à des options de gestion de fichiers.

Accéder au menu principal : Appuyer sur la touche « **M** »

Accéder (sortir) du menu de réglages :

Accéder au menu de Réglages : Accéder au menu principal Appuyer sur les touches et pour vous rendre sur le mode « **Réglages** » Appuyer sur la touche « **M** »

Sortir du menu de réglages : Appuyer sur les touches et pour vous rendre sur le mode « **Sortir** » Appuyer sur la touche « **M** »

Remarque : vous pouvez aussi faire un appui long sur la touche « **M**» pour vous rendre directement dans le mode lecture.

#### Accéder (sortir) au menu de gestion de fichiers :

Pour accéder au menu de gestion de fichiers, appuyer sur la touche « **M »** pendant 5 secondes puis relâcher la lorsque vous êtes dans le mode **Musique**. Le système de gestion de fichiers s'affiche alors.

Pour en sortir, appuyer sur la touche « **M** ».

Ajuster le volume :

Pendant la lecture d'un fichier, appuyer sur la touche « **+** » pour augmenter le volume. Pendant la lecture d'un fichier, appuyer sur la touche « **-** »pour diminuer le volume.

# **Introduction à l'écran LCD**

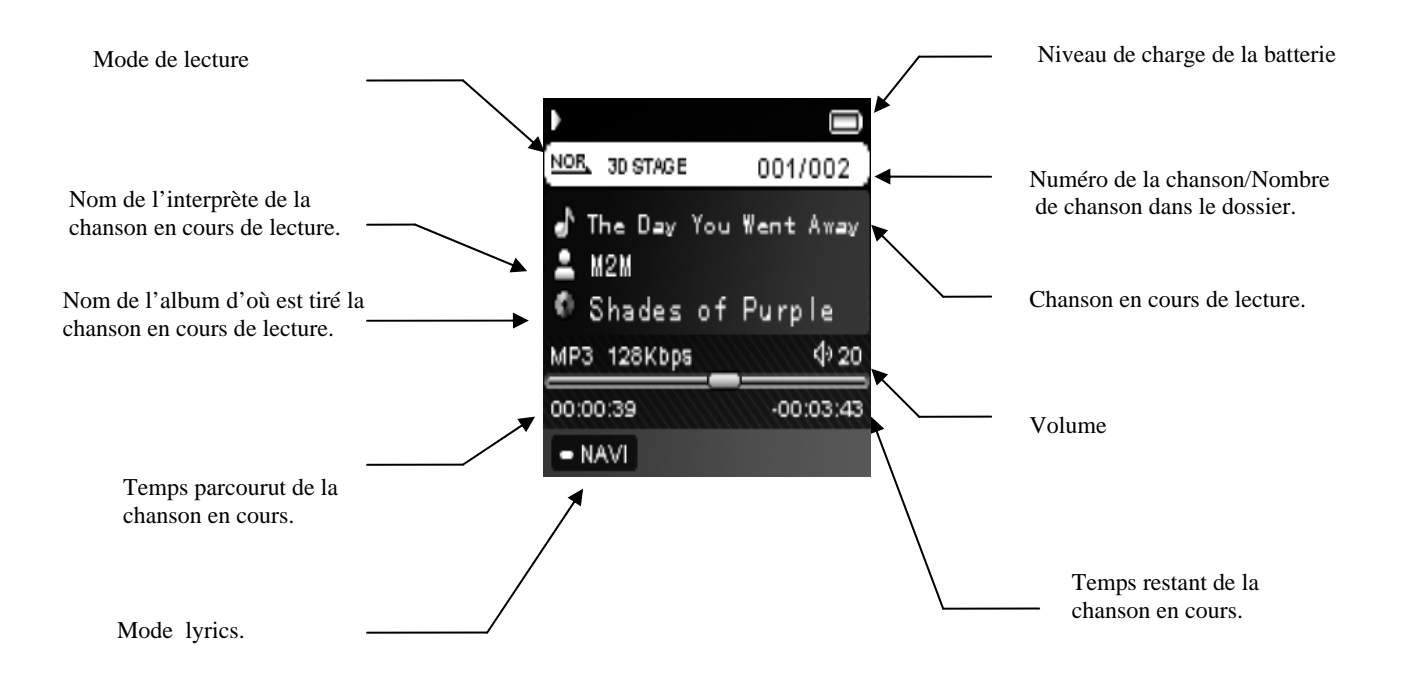

# **Mode Musique :**

Explorateur de fichier :

L'explorateur de fichier est disponible depuis le mode musique. Pour y accéder, appuyer sur la touche « **M** » pendant 5 secondes. L'explorateur de fichier s'affiche lorsque vous relâchez la pression sur le bouton. Appuyez sur les touches  $\blacksquare$  et  $\blacksquare$  pour surligner la sélection désirée. Appuyez sur la touche  $\blacksquare$ I pour valider cette sélection ou atteindre un dossier fils. Pour remonter au niveau d'un dossier père, appuyez sur la touche « **M** ».

Remarque :

Depuis le dossier racine (a:/), appuyez sur la touche « **M** » pour revenir au mode lecture.

Effacer un fichier depuis l'explorateur de fichier : Rendez-vous dans l'explorateur de fichier par la méthode décrite précédemment. A l'aide des touches  $\blacktriangleright$  et  $\blacktriangleright$  surligner le fichier désiré. Appuyer sur la touche « **+** » pour effacer le fichier en question. Appuyer sur la touche  $\blacktriangleleft$  puis sur la touche «  $\blacktriangleleft$  » pour confirmer l'effacement.

Lecture standard d'un fichier musical :

Appuyez sur la touche  $\blacksquare$ 

Lecture d'un fichier Mp3 à partir de la carte Mini SD: Depuis le dossier racine (a:/), appuyez sur la touche « **M** » pour revenir à la racine (ROOT). Appuyez sur les touches  $\blacksquare$  et  $\blacksquare$  pour surligner la carte « MMC ». Appuyez sur la touche  $\blacktriangleright$ <sup>1</sup> pour accéder au contenu de la carte Mini SD. Appuyez sur la touche  $\blacksquare$ I pour lire les fichiers musicaux.

Recherche rapide :

- Lors de la lecture d'un fichier musical :
- Appuyez sur la touche  $\blacktriangleright$  pour revenir en arrière dans la chanson et appuyez sur la touche  $\blacksquare$  pour avancer dans la chanson.

Attention : Le flux vidéo n'est pas géré par l'interface mini SD.

Mode répétition : Le mode répétition vous permet d'écouter en boucle une partie du morceau joué.

# **Mode Radio FM (selon modèle) :**

Accéder au menu de Radio FM.

Dans le menu principal, utiliser les touches  $\blacksquare$  et  $\blacksquare$ , sélectionnez la fonction « **Radio FM** ».

Il existe trois modes :

- Recherche
- Stocker
- Régler d'avance

Vous pouvez passer de l'un à l'autre en appuyant sur la touche « **M** ».

# Recherche :

Une fois dans le menu « **Radio FM** », vous pouvez faire une recherche manuelle à l'aide des touches  $\blacksquare$  et  $\blacksquare$  pour balayer les fréquences.

Stocker :

Une fois qu'une station a été repérée, vous pouvez la stocker dans la mémoire en sélectionnant le mode « **Stocker** » à l'aide de la touche « **M** ».

# Régler d'avance :

A l'aide de la touche « **M** », vous pouvez sélectionner la fonction « **Régler d'avance** ». A l'aide des touches  $\blacksquare$  et  $\blacksquare$ , vous pouvez sélectionner les différentes stations radio que vous avez préalablement enregistrés dans la mémoire du lecteur à l'aide de la fonction « **Recherche** ».

## **Mode Enregistrement :**

Pour lancer un enregistrement :

- Appuyez sur la touche « **M**»
- A l'aide des touches  $\blacksquare$  et  $\blacksquare$ , sélectionnez la fonction « **Enregistrement** ».
- Appuyez sur la touche « **M**», pour rentrer dans le mode enregistrement.
- L'enregistrement se lance automatiquement.
- Appuyez sur la touche « **M** » pour stopper l'enregistrement.

Remarque :

L'enregistrement est considéré comme un fichier musical à part entière. Il peut donc être effacé comme tel.

Les fichiers enregistrés sont rangés dans le dossier « Voice », sous le nom V suivi du numéro de l'enregistrement.

Mettre en pause l'enregistrement : Pendant l'enregistrement :

- Appuyer sur la touche  $\blacktriangleright$   $\blacksquare$
- Appuyer une deuxième fois sur la touche  $\Pi$  pour reprendre l'enregistrement.

Remarque :

L'enregistrement continuera sur le même fichier.

## **Mode Images :**

Il est possible d'afficher sur l'écran des images au format Jpeg (extension .jpg). Le format des images pouvant être affiché ne doit pas être supérieure à 1024x1024 pixels.

Entrer dans le mode Images et le diaporama s'affiche tout seul.

## **Pour être détectées puis affichées, les images doivent être placées dans le dossier « Images ».**

Appuyer sur les touches  $\blacktriangleright$  et  $\blacktriangleright$  pour faire défiler les images les unes après les autres.

Régler le mode diaporama automatique :

Depuis le menu principal, entrer dans le mode « **Réglages** ».

- $\bullet$  A l'aide des touches  $\blacksquare$  et  $\blacksquare$ , sélectionnez la fonction « **Diaporama** ».
- Appuyez sur la touche « **Menu** ».
- Sélectionnez le temps de diffusion de chaque diapositive.
- Appuyez sur la touche « **Menu** ».
- A l'aide des touches  $\blacksquare$  et  $\blacksquare$ , sélectionnez la fonction Sortie.
- Appuyez sur la touche « **M** ».

Remarque :

Pour ne pas activer la fonction diaporama, réglez le temps de diffusion sur « **Désactiver** ».

# **Mode Vidéo :**

Le lecteur vous permet de lire des fichiers vidéo.

Pour être détectées et visionner par le lecteur, les fichiers vidéo doivent être placés dans le dossier « **MVIDEO** » et doivent être encodés au format MTV (extension .smv).

Un logiciel d'encodage est fourni avec le lecteur (pour l'utilisation, voir le chapitre Conversion d'un fichier vidéo p.13).

Les fichiers pouvant être encodés sont les fichiers d'extension .mpeg, .avi, .wmv pouvant être lu par un lecteur tiers.

Lecture d'une vidéo :

- A partir du menu principal, appuyez sur les touches  $\blacksquare$  et  $\blacksquare$  pour sélectionnez la fonction « **Vidéo** ».
- Appuyez sur la touche « **M** ».
- Choisissez la vidéo à l'aide des touches  $\blacksquare$  et  $\blacksquare$ .
- Appuyez sur la touche  $\blacksquare$  pour lancer la lecture de la vidéo.

Mise en pause d'une vidéo :

Lors de la lecture d'une vidéo, appuyer sur la touche  $\blacksquare$ , pour mettre en pause la vidéo. Appuyer une nouvelle fois sur  $\blacktriangleright$ <sup>1</sup> pour reprendre la lecture.

Retour au menu principal : Pour revenir au menu principal, appuyez sur la touche « **M** ».

Changement de vidéo pendant la lecture :

Appuyer sur les touches  $\blacksquare$  et  $\blacksquare$  pour changer de vidéo pendant la lecture.

Conversion d'un fichier vidéo :

- 1. Installation du programme de conversion :
- 2. Lancer l'application « **video2smv.exe** » (SigmaTel Motion Video).

La fenêtre suivante s'ouvre alors :

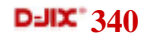

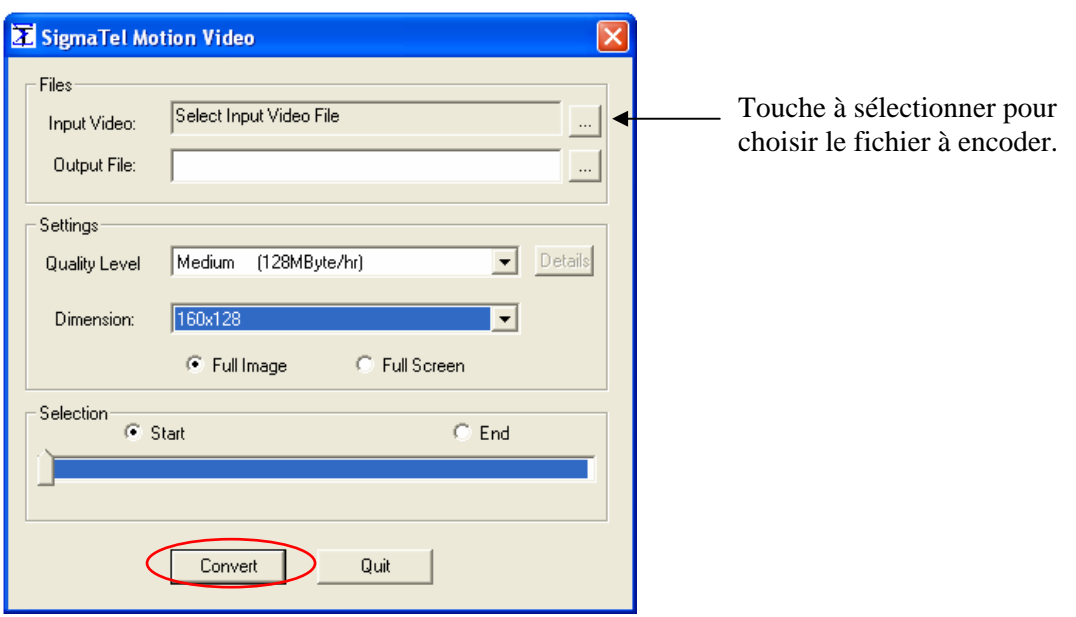

Appuyer sur la touche à droite du champ « **Input Video** », pour choisir le fichier vidéo à convertir.

De façon automatique, le fichier encodé a le même nom que le fichier original, dans le dossier original mais l'extension devient .smv.

Cependant, vous pouvez changer le nom du fichier et le dossier où il sera rangé en cliquant sur la touche à droite du champ « **Output Video** ».

Sélectionnez dans le menu déroulant, « **Quality level** »

Sélectionnez dans le menu déroulant « **Dimension** » la taille en pixels des images du fichier encodé.

Sélectionner « **Start** » et appuyer sur « **Convert** » pour commencer la conversion.

Remarque :

- La dimension 160x128 pixels est recommandé.
- On vous recommande d'utiliser le « **Quality level Medium (128Mbyte/hr)** »
- Media player 9 ou supérieur doit être installé.

## **Mode Réglages**

Pour vous rendre dans le menu de réglages, voir le chapitre « je sais pas combien ». De même pour en sortir.

Utiliser les touches  $\blacksquare$  et  $\blacksquare$  pour surligner un paramètre, puis appuyer sur la touche « **Menu** » pour pouvoir le modifier.

Modifier la langue :

- Entrer dans le paramètre « **Langue** ».
- Choisir, en la surlignant, la langue désirée à l'aide des touches  $\blacksquare$  et  $\blacksquare$ .
- Appuyer sur la touche « **Menu** ».

#### Modifier l'égaliseur :

Cinq égaliseurs prédéfinis sont proposés par l'appareil : Normal Rock Jazz Classique POP Entrer dans le paramètre « **Egaliseur** ». Choisir (en surlignant) l'égaliseur désirée à l'aide des touches  $\blacksquare$  et  $\blacksquare$ . Appuyer sur la touche « **M** ».

Modifier l'ordre et le mode de lecture :

Cinq modes de lecture différents sont proposés par l'appareil : Normal Répéter un Répéter tous Aléatoire Aléatoire tous

Entrer dans le paramètre « **Mode de lecture** ».

Choisir (en surlignant) le mode de lecture à l'aide des touches  $\blacksquare$  et  $\blacksquare$ . Appuyer sur la touche « **M** » pour valider.

Extinction automatique :

L'appareil peut s'éteindre automatiquement après une période d'inactivité.

Pour programmer cette période :

Entrer dans le paramètre «**Economie d'énergie**».

Choisir à l'aide des touches  $\blacksquare$  et  $\blacksquare$  le temps d'extinction automatique.

Pour ne pas activer cette fonction, régler le temps de diffusion sur « **Désactivé** » (par défaut). Appuyer sur la touche « **M**» pour confirmer et revenir au menu de choix des paramètres.

Economiseur d'écran :

Un économiseur d'écran peut être enclenché au bout d'une certaine période. Entrer dans le paramètre «**Mode veille**».

Choisir à l'aide des touches  $\blacktriangleright$  et  $\blacktriangleright$  le temps d'extinction automatique.

Pour ne pas activer cette fonction, régler le temps de diffusion sur «**Désactivé** ».

Remarque :

L'économiseur d'écran s'actionne après le dernier appui sur une touche de l'appareil, sauf lors de l'utilisation du mode vidéo et lors d'un enregistrement.

Diaporama :

Le mode durée entre deux images d'un diaporama peut être réglé.

Entrer dans le paramètre « **Diaporama** ».

Choisir la durée entre deux images à l'aide des touches  $\blacksquare$  et  $\blacksquare$  le temps entre deux images successives d'un diaporama.

> Notice d'utilisation - 15 -

#### **D**-JIX<sup>\*</sup> 340

Pour ne pas activer cette fonction, régler le temps sur « **Désactiver** ».

Quitter le menu des paramètres : Dans le menu de choix des paramètres : Sélectionner le paramètre « **Retour** ». Appuyer sur la touche « **M** ».

# **Informations**

La fonction « **Informations** » affiche à l'écran les informations concernant le lecteur.

- Les informations affichées sont :
- La version du système d'exploitation.
- La mémoire totale du lecteur (en Mo).
- La mémoire libre restante (en Mo).

## **Interactions lecteur <-> ordinateur**

Si vous utilisez Windows XP/2000/ME, vous n'avez pas besoin d'installer de driver. Si vous utilisez Windows 98, un driver est fourni dans le CD d'installation. Ne pas brancher le lecteur si le driver n'est pas installé.

Installation du driver pour Windows XP/2000/ME

Insérer le Cd-rom dans le lecteur de votre ordinateur.

Double-cliquer sur l'icône du CD dans le poste de travail Windows

Lancer l'application « **setup.exe** ».

Le driver et le convertisseur de films s'installent automatiquement.

Remarque :

Si vous utilisez Windows 2000, veillez à ce que le service pack 3.0 (fournit dans le CD d'installation) soit correctement installé.

Installation du driver pour Windows 98

ATTENTION, ne connectez en aucun cas l'appareil à l'ordinateur avant que l'installation ne soit terminée.

1.

Lancer le programme d'installation fournit dans la boîte dans le Cd-rom de l'ordinateur ou bien télécharger le à partir du site de la compagnie.

2.

Double cliquez sur « **SETUP.EXE** ». Le fichier se lance et les fenêtres vont défiler comme suit.

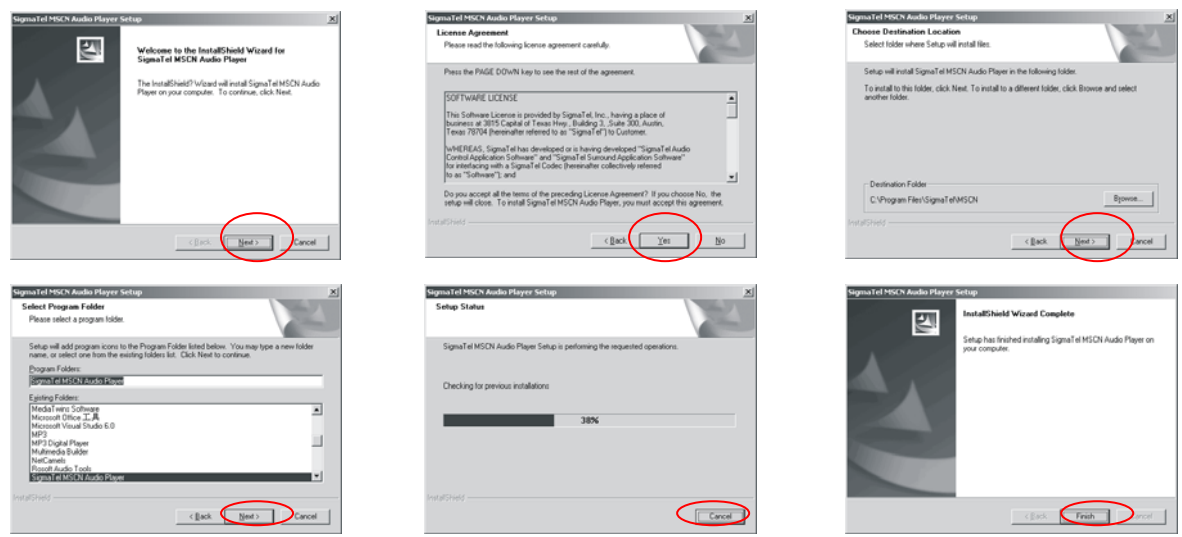

Cliquez sur **Next>Yes>Next>Next>Finish** comme décrit dans les images ci-dessus. Le programme d'installation est terminé.

Désinstallation du programme

- A. Déconnectez le lecteur de l'ordinateur.
- B. Cliquez sur Démarrer>Tout les programmes> SigmaTel MSCN Audio Player>Uninstall, ou Control Panel>Explorer, comme décrit sur l'image ci-dessous.

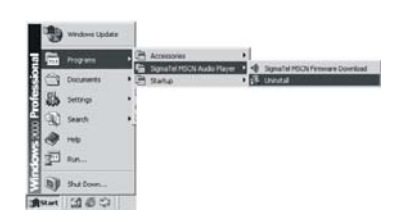

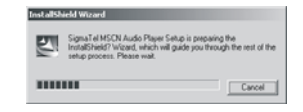

La fenêtre suivante apparaît alors immédiatement.

Cliquez sur « **Cancel** » si vous souhaitez arrêter l'opération. Sinon la fenêtre suivante va apparaître.

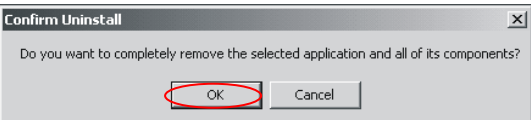

Cliquez sur « **OK** » pour commencer l'opération de désinstallation du programme.

La fenêtre suivante va apparaître alors.

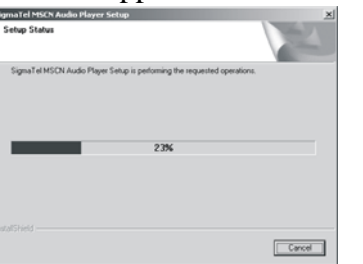

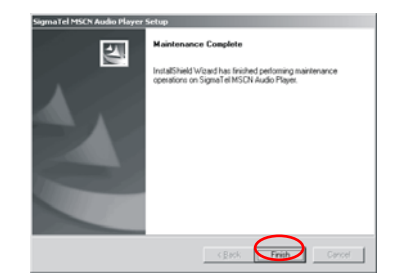

Cliquez sur « **Cancel** » si vous souhaitez arrêter l'opération. Cliquez sur « **Finish** » quand la désinstallation est finit.

Echanger des fichiers

Le lecteur est branché à l'ordinateur.

S'il est reconnu, il apparaît en tant que « **disque amovible** » dans le « **poste de travail** » de votre ordinateur.

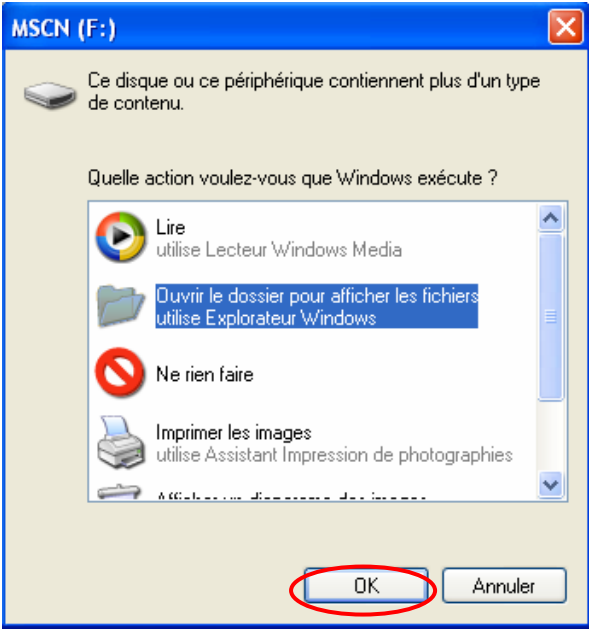

Double-cliquer sur le lecteur pour visionner les données à l'intérieur.

Le transfert de fichier s'opère comme si votre lecteur était un dossier de votre ordinateur. Remarque :

- Ne pas débrancher le lecteur pendant un transfert de fichiers. Ceci pourrait abîmer le logiciel d'exploitation et entraîner une panne grave de l'appareil.

Modifier les images d'accueil et d'extinction du lecteur

Le lecteur est branché à l'ordinateur.

Placer dans le dossier « **USERLOGO** » les images désirées comme suit.

a:\userlogo\startlogo.bmp

a:\userlogo\endlogo.bmp

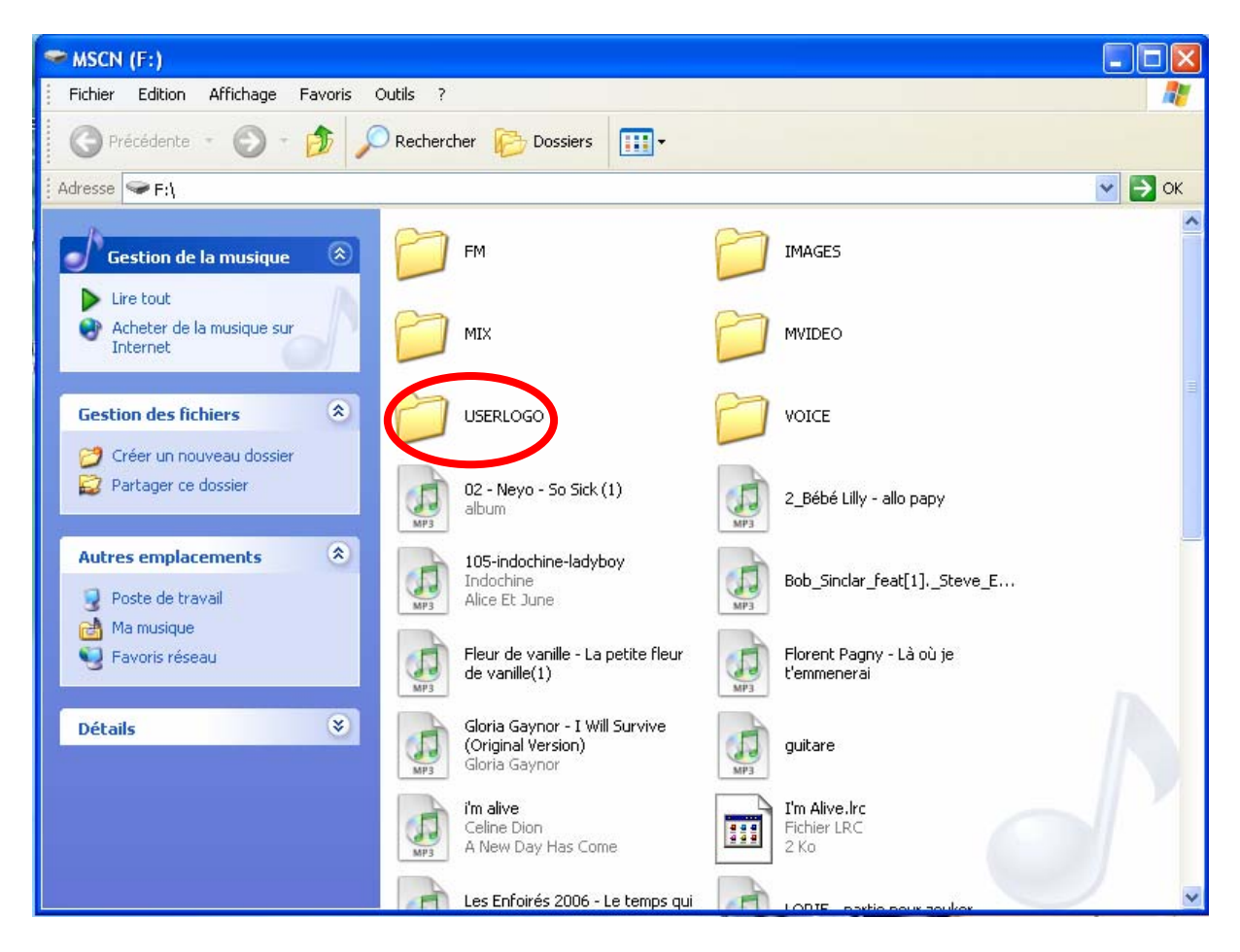

Nommer le fichier contenant l'image d'accueil « **STARTLOGO** ».

Nommer le fichier contenant l'image d'extinction « **ENDLOGO** ».

La meilleure taille d'image est 128x160 pixels car c'est la taille de l'écran LCD. Si la taille est supérieure, l'appareil n'affichera que 128x160 pixels de l'image total.

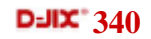

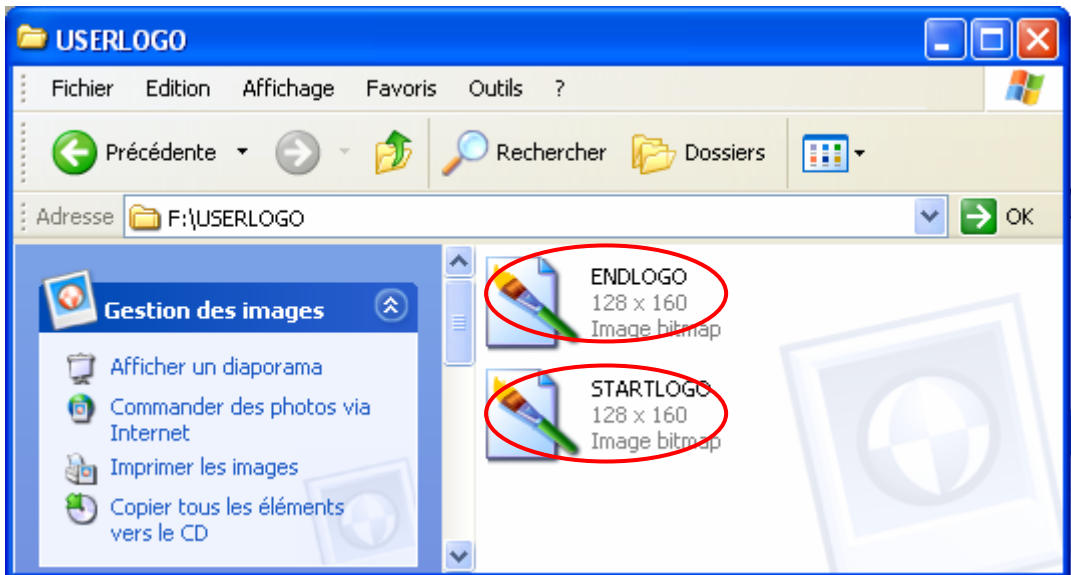

## Remarque :

Format des images (format max) : 128x160 pixels est le format d'image idéal. Les fichiers doivent être en format Bitmap (extension .bmp).

Déconnecter le lecteur

Eviter de débrancher brusquement le lecteur.

Double-cliquer sur l'icône située en bas à droite de votre écran d'ordinateur, dans la barre des tâches.

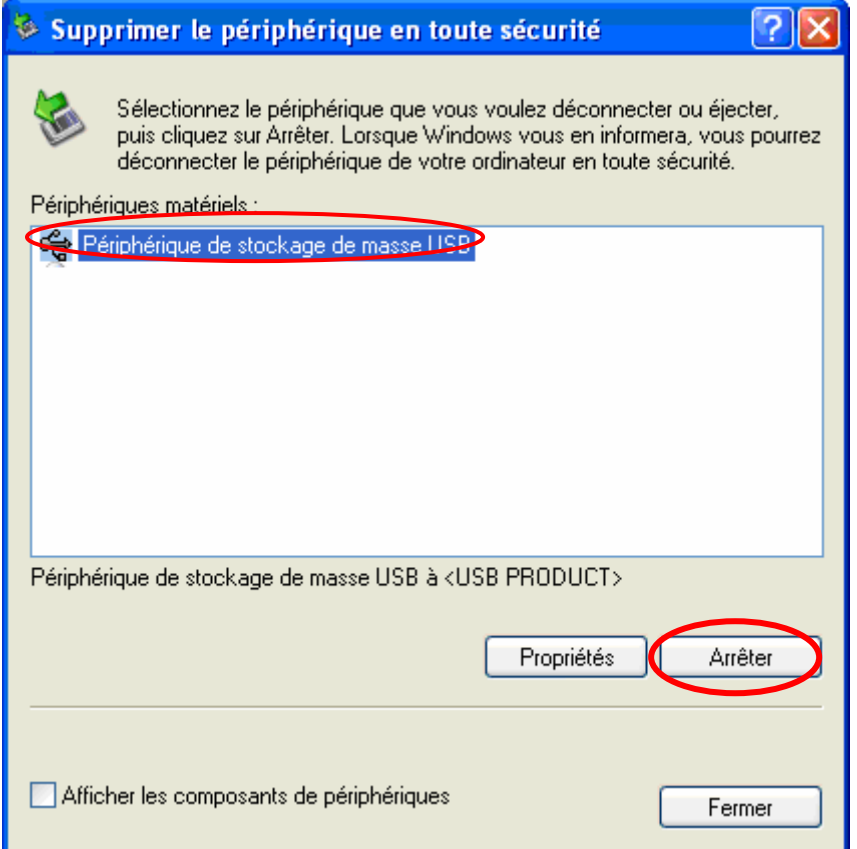

Cliquer sur le lecteur pour le surligner puis cliquer sur le bouton « **Arrêter** ».

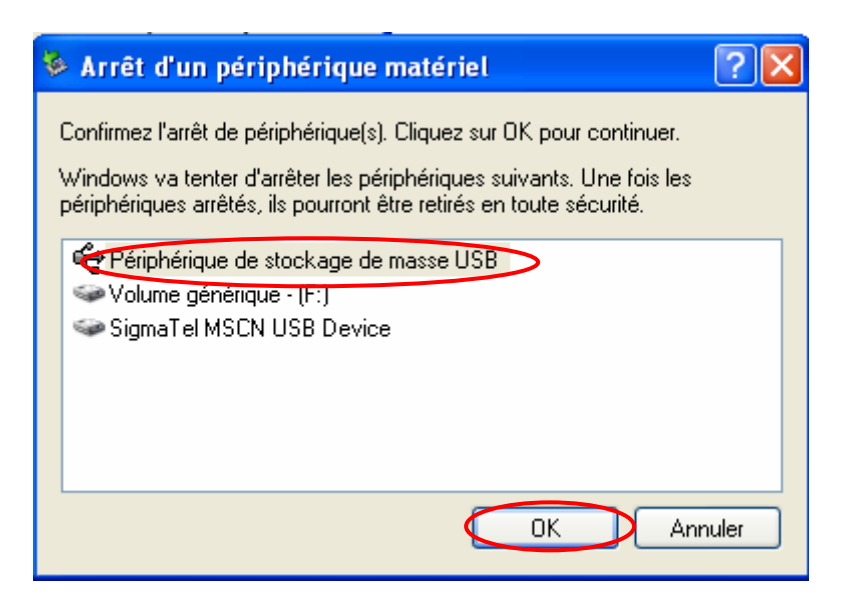

Appuyer sur le bouton « **OK** ».

Attendre que la fenêtre disparaisse pour débrancher le lecteur.

Formatage du lecteur

Votre lecteur est branché au PC

Dans le « **poste de travail** », placer la souris sur l'icône correspondant au lecteur. Cliquer sur le bouton droit de la souris. Un menu s'affiche à l'écran. Placer la souris sur la fonction « **Formater** ».

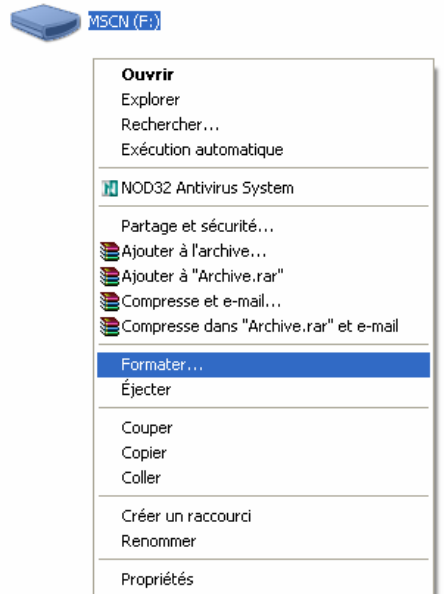

Cliquer avec le bouton gauche de la souris sur « **Formater** »

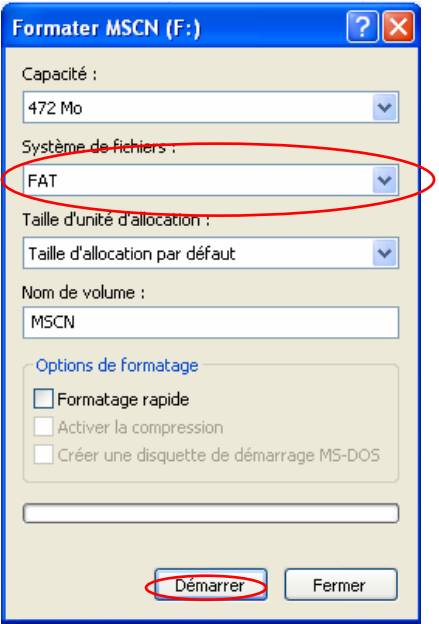

Sélectionner dans le menu déroulant « **Système de fichiers** » l'option « **FAT** ». Appuyer sur « **Démarrer** ».

A la fin du formatage, débrancher l'appareil pour qu'il se réinitialise.

ATTENTION : Le formatage effacera **toutes** les données du lecteur.

Optimisation et restauration du système (Upgrade et Downgrade du système). Attention, il n'est pas conseillé de réaliser la mise à jour du système tant que le système ne fonctionne pas anormalement (c'est-à-dire qu'il n'arrive plus à s'allumer normalement).

- A. Connectez le lecteur à l'ordinateur par le biais du câble fournit.
- B. Le lecteur apparaît comme un stockage de masse USB, tel que décrit dans l'image suivante.

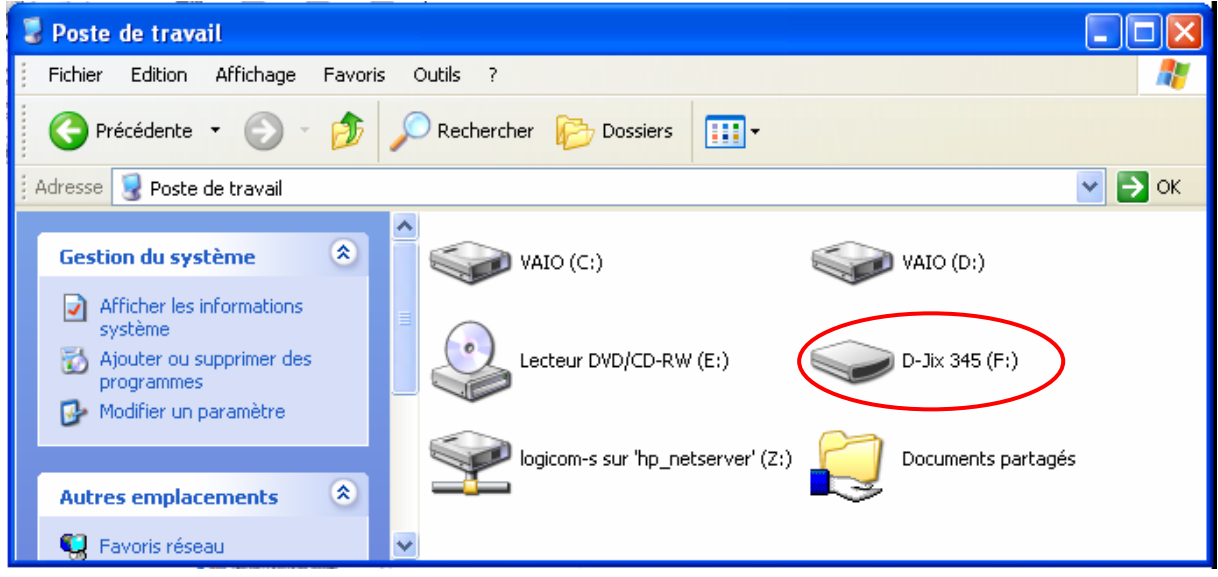

C. Placez le nouveau firmware dans C:/Program Files/ SigmaTel

```
Notice d'utilisation 
- 23 -
```
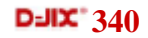

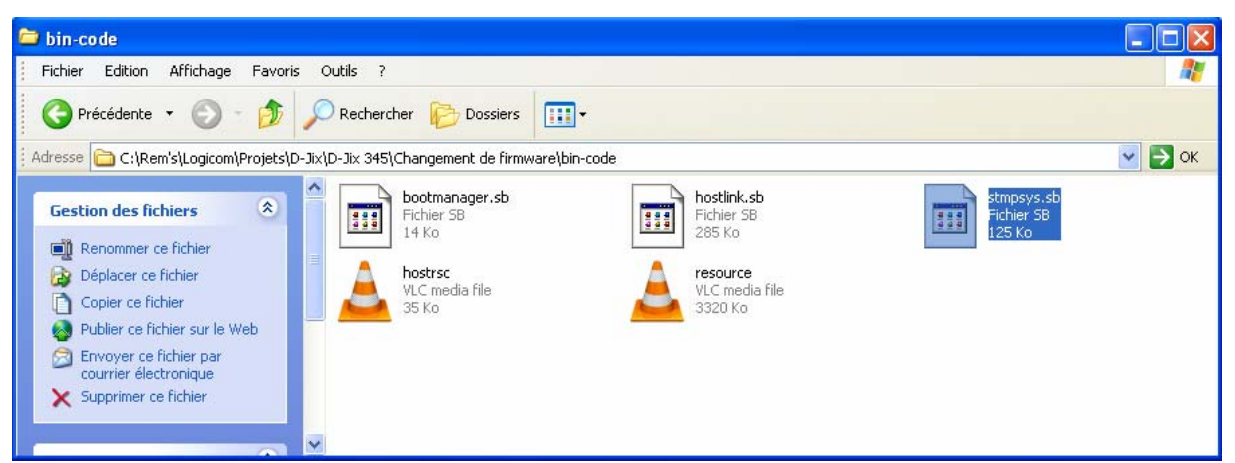

Copiez tout les éléments du nouveau code tel que décrit ci-dessus.

D. Cliquez sur : Démarrer>Tout les programmes> SigmaTel MSCN Audio Player> SigmaTel MSCN Firmware Download

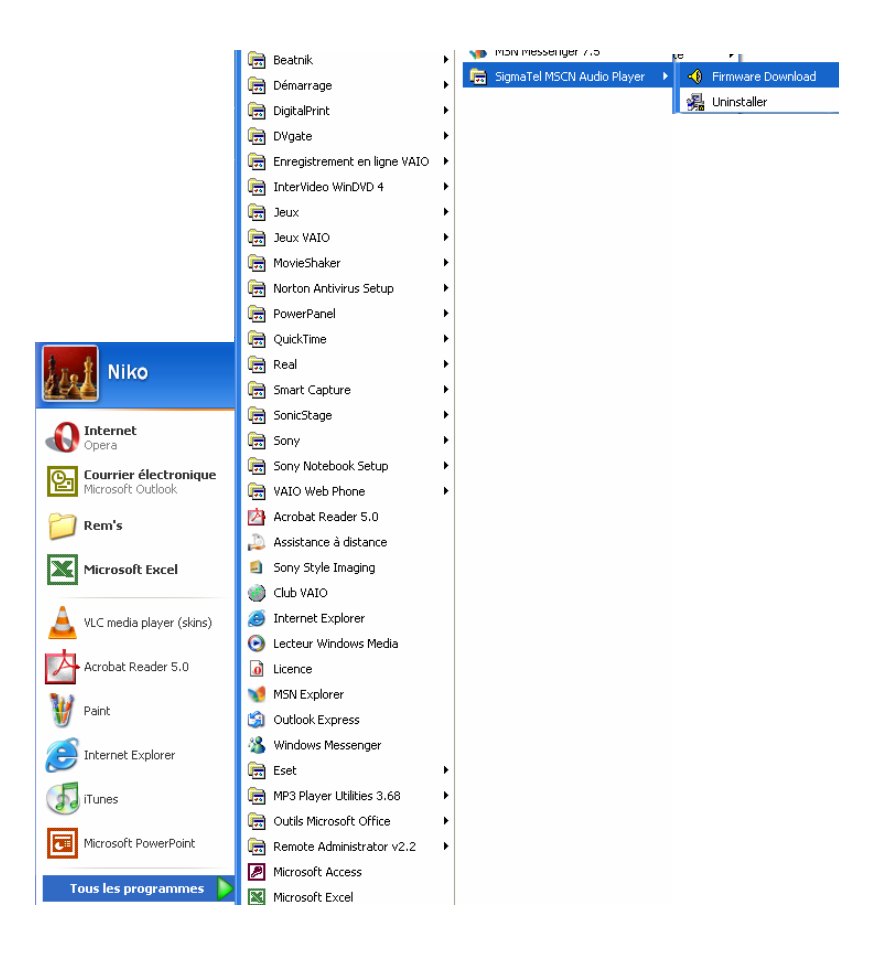

L'image ci-dessous va apparaître.

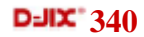

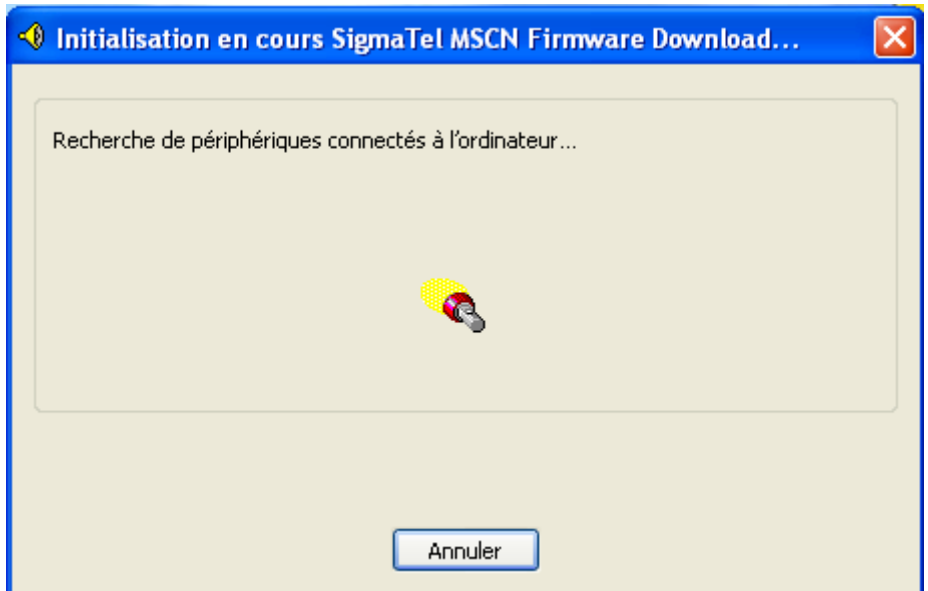

La fenêtre va se fermer par elle-même au bout de quelques temps.

La fenêtre d'optimisation (ci-dessous) du système va alors apparaître.

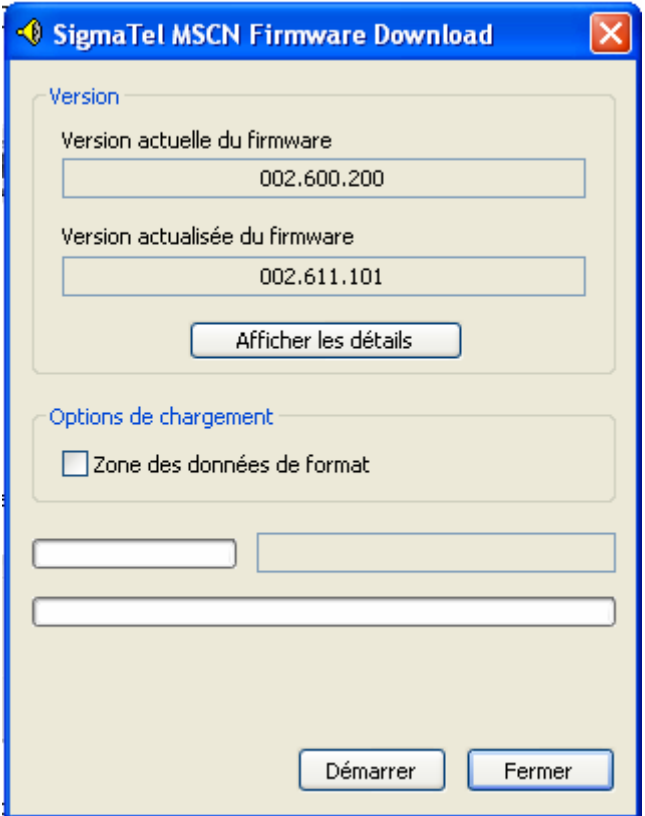

Remarque :

Si vous souhaitez formatez l'espace de stockage de la mémoire flash, vous devez choisir l'option « **Format data area** ».

La fenêtre ci-dessous va apparaître. Si vous souhaitez formater l'espace de stockage cliquez sur « **OK** ».

#### **340**

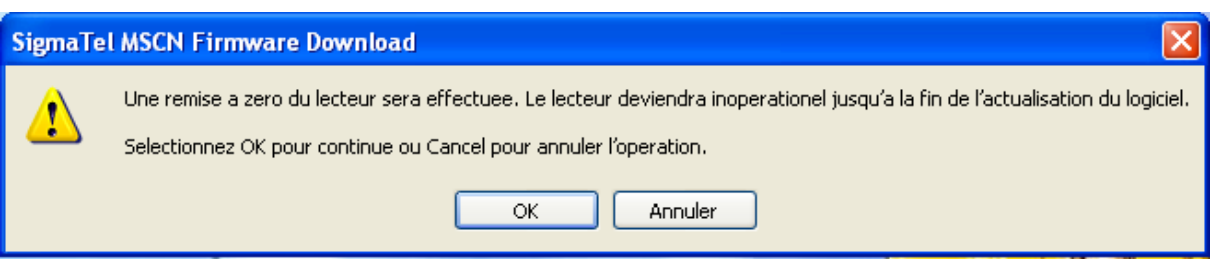

E. Cliquez sur le bouton « **Démarrer** » et suivez les instructions comme décrit sur les images ci-dessous.

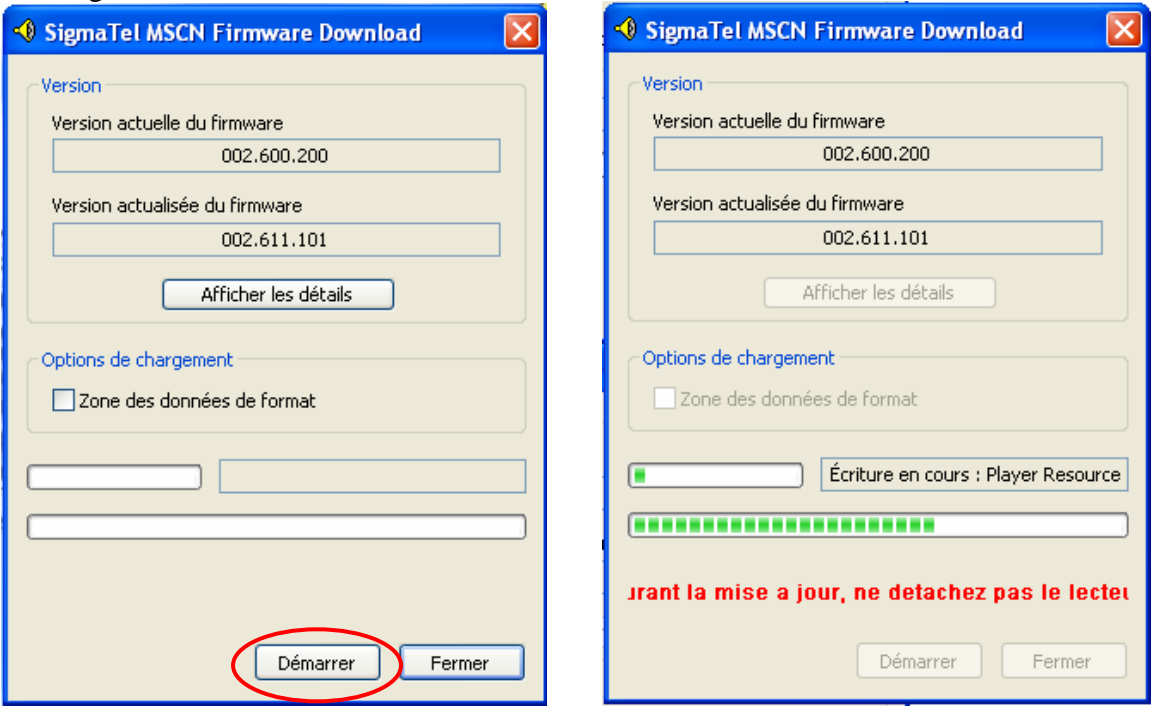

F. A la fin des opérations, cliquez sur le bouton « **Fermer** ».

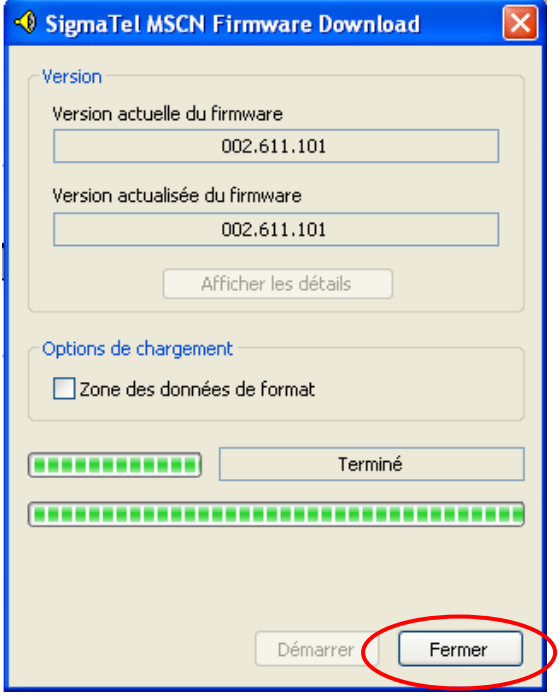

# **LRC Editor**

Le programme « LRC Editor » vous permet de générer des fichiers .LRC vous permettant d'utiliser la fonction Lyrics du lecteur.

Pour faire fonctionner ce programme, vous devez avoir installé le programme de lecture audio Winamp sur votre ordinateur.

Dans les explications qui suivent, le fichier MP3 pour lequel les paroles sont définies s'appelle « MORETHANICANSAY.mp3 »

1. Ouvrir le fichier 'MORETHANICANSAY.mp3' à l'aide de Winamp. Ne pas lancer la lecture dans un premier temps.

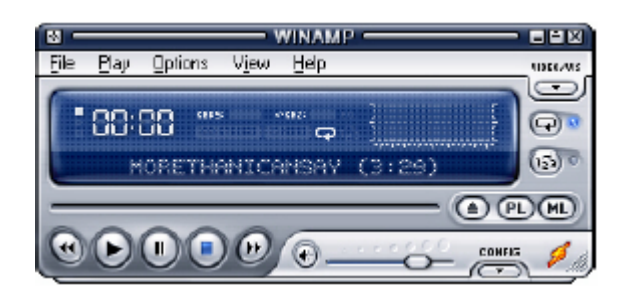

2. Ouvrir LRC Editor 4.0 et écrire les paroles dans les zones d'édition (la zone blanche). Assurez vous que les paroles sont arrangées l'une après l'autre dans le sens vertical. (Pour écrire les paroles dans la zone d'édition, le plus simple reste de copier-coller ces dernières).

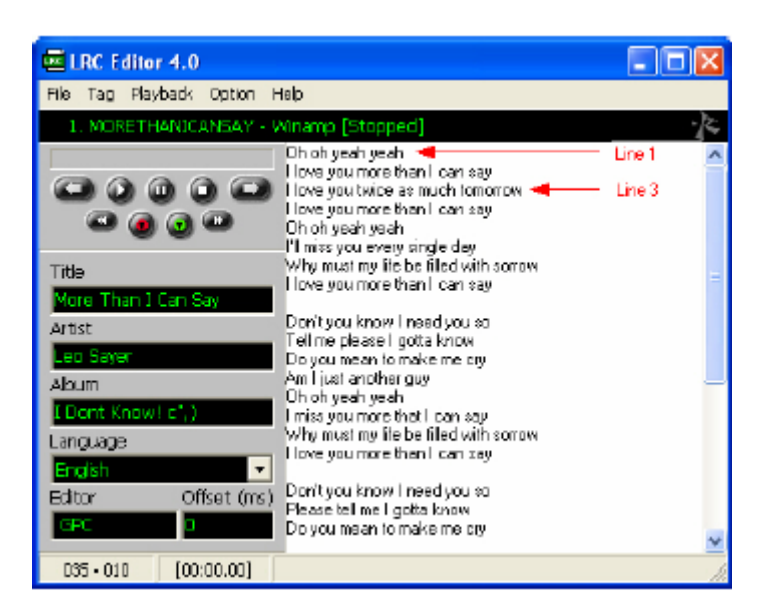

3. Ecrire les informations relatives au fichier dans les champs correspondant: Titre, Artiste, Album, Editeur. Vous pouvez aussi choisir la langue à l'aide du menu déroulant.

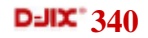

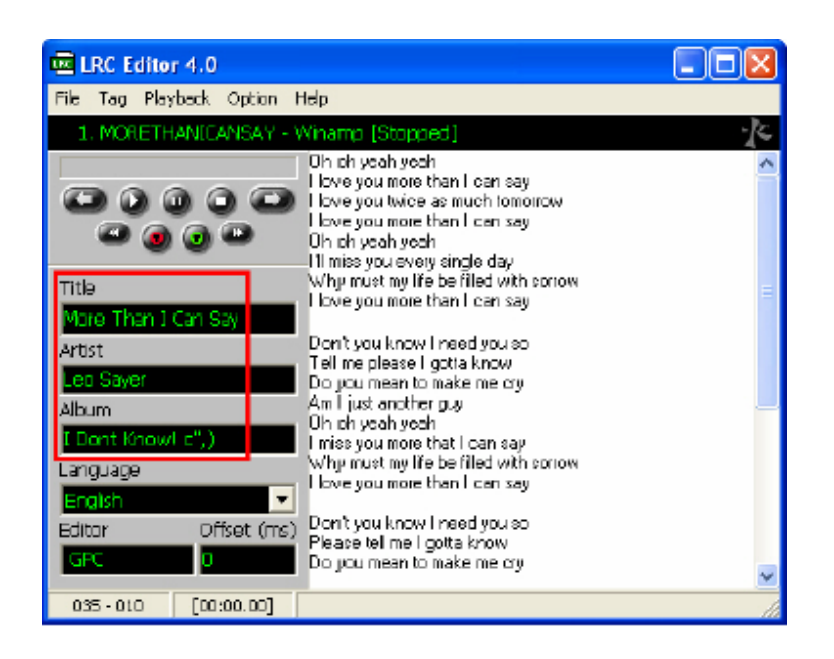

4. Pour insérer des balises de temps, lancer la lecture depuis les boutons de gauche, placer le curseur sur la ligne à baliser, puis dés que le premier mot de la ligne est chanté, appuyer sur "F5". Vous pouvez gérer la lecture depuis Winamp ou depuis les boutons

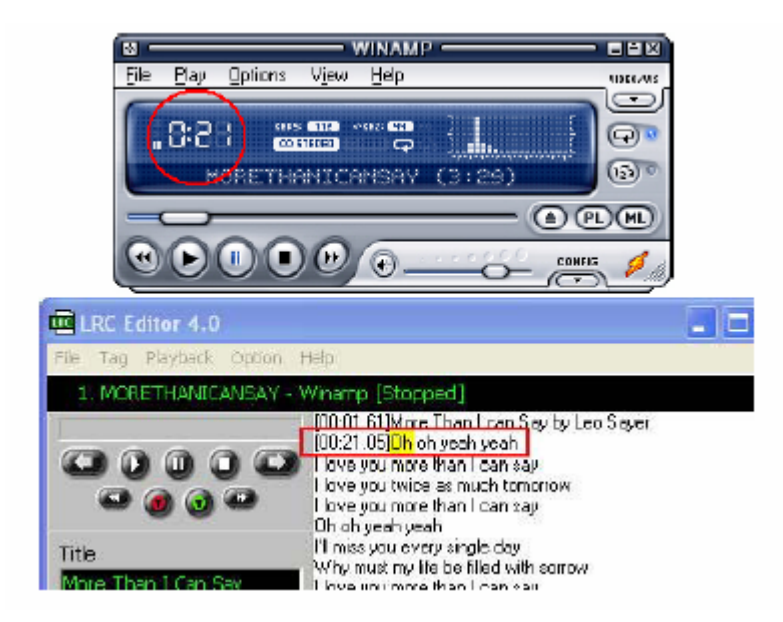

5. Lorsque vous insérez une balise à l'aide de "F5", le curseur descend d'une ligne automatiquement. Si il y a une ligne blanche dans vos paroles, vous serez obligé d'utiliser la flèche basse de votre clavier.

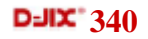

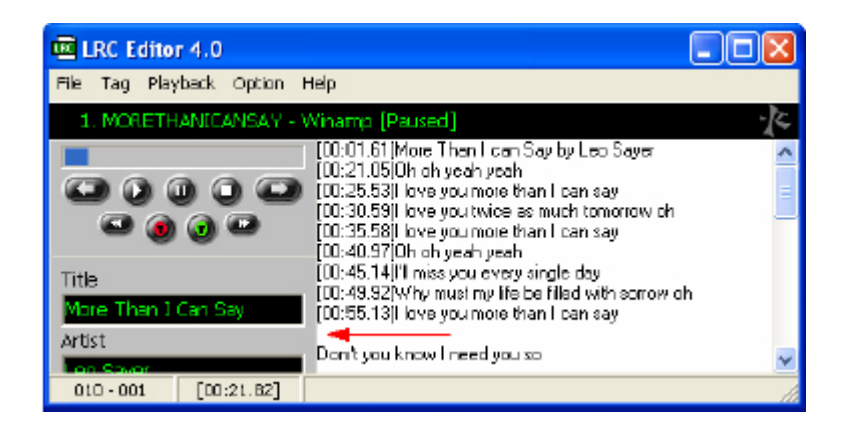

6. Lorsque l'insertion de balise est terminée, sauvegarder le fichier comme avec l'extension \*.lrc.

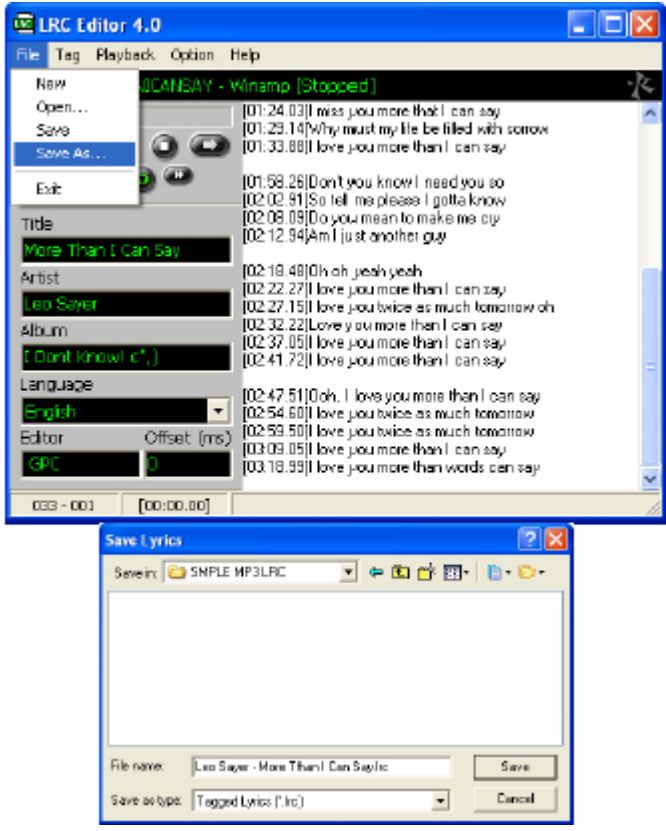

 7. Par défaut, le logiciel enregistre le fichier avec pour nom par défaut:**'Artiste' -'Titre de la chanson'**. Pour que le lecteur puisse reconnaître automatiquement, le fichier de paroles, il devra avoir le même nom que le fichier mp3 auquel il est lié.

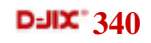

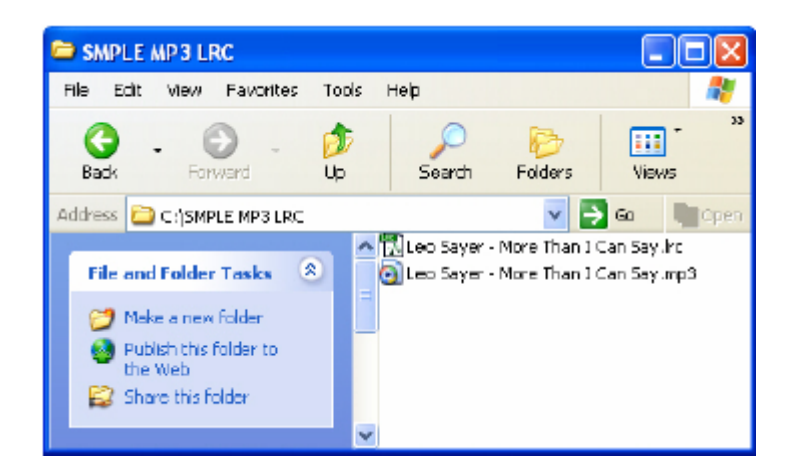

# **Remarque :**

Le fichier lyrics d'une chanson ne doit pas excéder 1,2 Kbits ou bien les caractères supplémentaires ne seront pas affichés.

Chaque phrase ne doit pas dépasser 16 caractères « simples » (alphabet français).

# **En cas de problèmes**

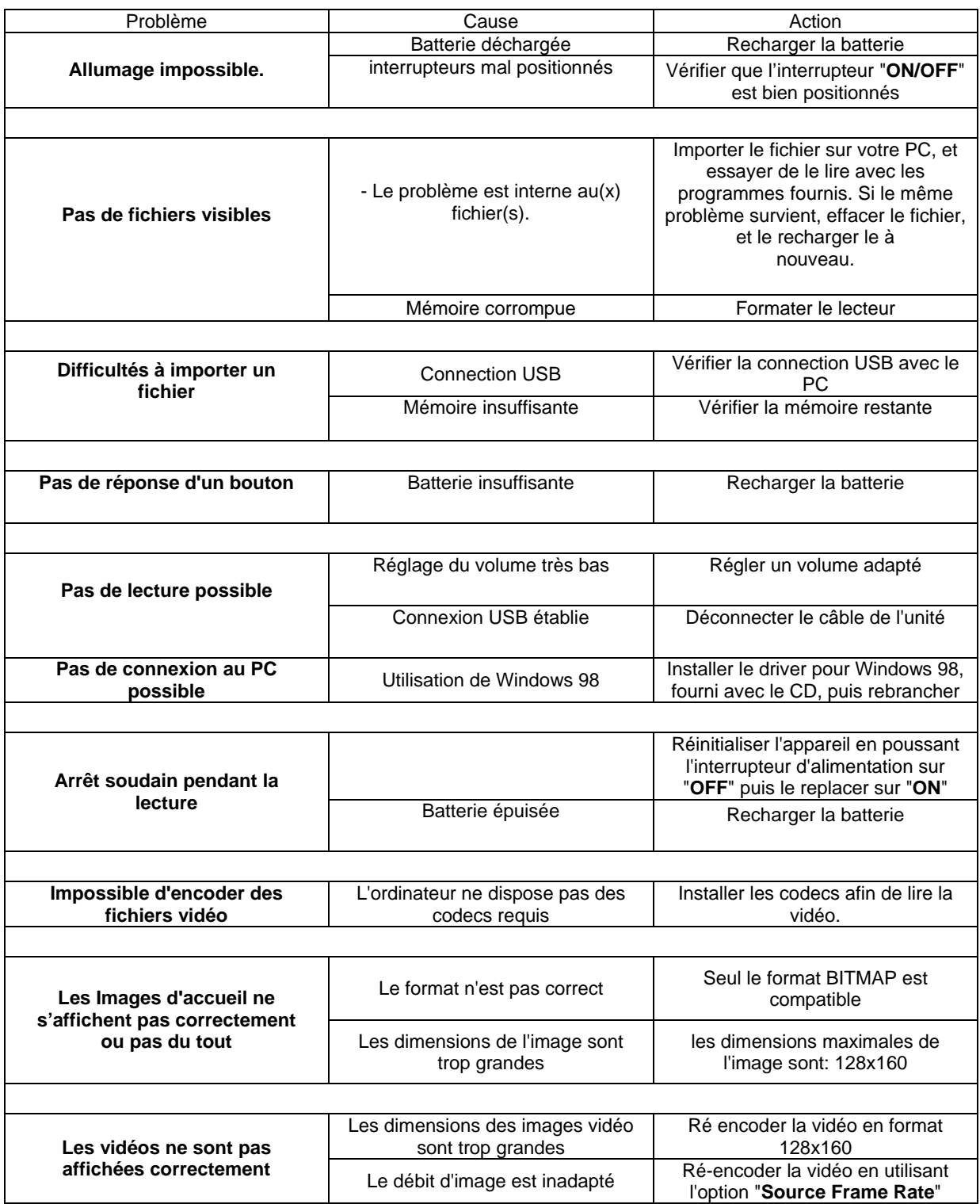

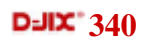

# **Spécifications**

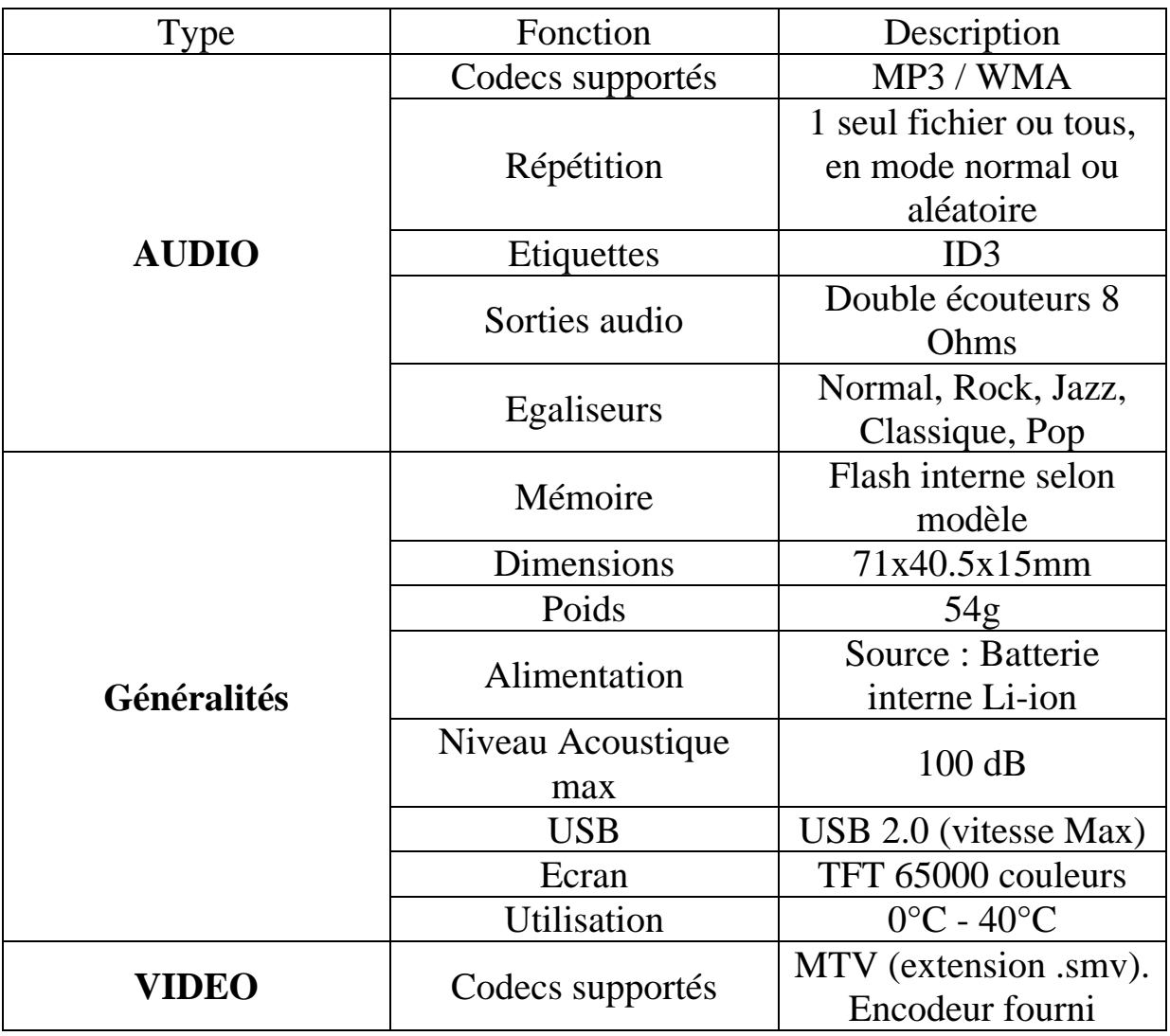

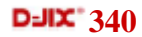

## **Assistance téléphonique**

En cas de problèmes, vous pouvez appeler le support technique D-JIX au :

# **Société D-JIX www.djix.fr Tel : 01 48 63 59 25**

# **Champ d'application de la garantie :**

La garantie fournisseur D-Jix est valable pour un usage normal du produit tel qu'il est défini dans le cadre de la notice d'utilisation.

Sont exclues de cette garantie, les détériorations dues à une cause étrangère à l'appareil.

En particulier, la garantie ne s'applique pas si l'appareil a été endommagé à la suite d'un choc ou d'une chute, d'une fausse manœuvre, d'un branchement non conforme aux instructions mentionnés dans la notice, de l'effet de foudre, de surtension secteur, d'une protection insuffisante contre la chaleur, l'humidité ou le gel. La garantie s'étend uniquement à la France Métropolitaine.

En out état de cause, la garanti légal pour vices cachés s'appliquera conformément aux articles 1641 et suivants du Code Civil.

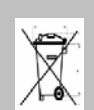

 Ce logo apposé sur le produit signifie qu'il s'agit d'un appareil dont le traitement en tant que déchets d'équipements électriques et électroniques (DEEE).

 La présence de substances dangereuses dans les équipements électriques et électroniques peut avoir des effets potentiels sur l'environnement et la santé humaine dans le cycle de retraitement de ce produit.

Ainsi, lors de la fin de vie de cet appareil, celui-ci ne doit pas être débarrassé avec les déchets Municipaux non triés. En tant que consommateur final, votre rôle est primordial dans le cycle de réutilisation, de recyclage et les autres formes de valorisation de cet équipement électrique et électronique.

Des systèmes de reprise et de collecte sont mis à votre disposition par les collectivités locales (Déchetteries) et les distributeurs.

Vous avez l'obligation d'utiliser les systèmes de collecte sélective mise à votre disposition.